# **Electronic Arts Fantasy Pak™ Reference Card**

# **Installation**

- 1. Insert the CD in your CD drive.
- 2. Type **d:** (or the lerrer of your CD drive, if differenr) and press .J (ENTER) to move to the CD drive.
- 3. When you see the "D:" prompt, type install  $\Box$ .
- 4. The installation menu appears. Follow the menu prompts to install the game(s) and on-line documentation.
- To highlight a menu item, press the arrow cursor keys up/down.
- To activate che highlighted item, press .J.

You can install the games and documentation one at a time or all at once.

# **Starting the Game**

The system requirements and procedures for starting the games are listed below. For gameplay information, consult the on-line documenrarion.

# *The Lost Files of Sherlock Holmes*

#### System requirements:

- 571 K (584.704) base RAM free
- EMS for digital speech
- 15/29 (minimum/fast) MB hard disk space
- DOS 3.3 or greater
- Mouse recommended, keyboard and joystick supported ۰
- Adlib®, Sound Blaster®, and Roland sound cards supported

#### To start the game:

1. Move to the directory where the game is installed. By default, it is installed in C:\FANTPAK\HOLMES, so *you* would type:

#### c: .J

#### cd \fantpak\holmes .

- Before running the program for the first time, type install  $\Box$  to configure the game.
- 3. To start the program, type holmes  $\downarrow$ .

Please consult the HOLMES.PDP (manual) and HOLMESRF.PDF (reference and command summary) on-line documents for gameplay instructions.

Need Help for *The Lost Files of Sherlock Holmes?* Call EA's HINTS & INFORMATION HOTLINE for recorded hints, tips, and passwords 24 hours a day, 7 days a week!

In the US, dial 900-288-HINT (4468) 75c per minute (95c for first minute).

In CANADA, dial 900-451-4873 \$1.15 (Canadian) per minute.

Jf you are under 18, be sure to get a parent's permission before calling. Hotline requires a Touch-Tone telephone. Call length determined by user; average length is four minutes. Messages subject ro change without notice.

#### NOTE TO HOTLINE CALLERS:

To help you quickly locate the information you need, Electronic Arts will gladly send you printed menus. To receive a copy, please send your name, address, title of game you want the menu ro, and the hardware (Genesis, Super NES, IBM, ere.) ro:

Hotline Menus P.O. Box 7578, San Mateo, CA, 94403-7578

## *Seven Cities of Gold: Commemorative Edition*

#### System requirements:

- 3.1 MB hard disk space
- 583K (596,688) base RAM free
- DOS 3.3 or higher
- Keyboard and joystick supported
- Adlib, Sound Blaster, and Roland sound cards supporred  $\bullet$

#### To start the game:

- 1. Move co the directory where the game is installed. By default, it is installed in C:\FANTPAK\7CITIES, so you would type:
- c: .J
	- cd \fantpak\7cities .J
- Before running the program the first time, type install  $\cup$  for sound configuration.
- 3. To start the program, type  $7\cos\theta$ .

Please consult the ?COG.PDP on-line document for gameplay instructions.

## *Starflight 2*

#### System requirements:

- 1.2 MB hard disk space plus 650K per saved game
- 384K (393,216) base RAM free
- DOS 3.3 or higher
- Keyboard only supported (not mouse or joystick)
- Starflight 2 does not support sound cards.

#### To start the game:

1. Move to the directory where the game is installed. By default, it is installed in C:\FANTPAK\STARFLT2, so you would type:

 $c:$   $\Box$ 

#### cd \fantpak\starflt2 .

- To start the program, type sf2 .J.
- 3. The first rime you scare the program you will be prompted to select a video mode. *Once you select a video mode, you cannot change video modes unless you reinstall the game entirely.*
- 4. When you leave Srarporr, you are prompted to calibrate rhe ship's navigation system. When asked to enter the number of stars, type 34789. Although the number you entered will appear differently, confirm by pressing  $\rightarrow$  (right arrow key).

Please consult rhe STARFLT2.PDF (manual) and SF2REF.PDF (command summary card) on-line documents for gameplay instructions.

# *Ultima VII: The Black Gate*

#### System requirements:

- 386SX or faster (486 recommended)
- 18 MB hard disk space  $\overline{a}$
- 584K (561, 144) base RAM and 1024K extended memory ftee
- DOS 3.0 or higher
- Mouse
- Adlib or compatible, Sound Blaster or compatible, and Roland sound cards are supported

#### To start the game:

1. Move to the directory where the game is installed. By default, it is installed in C:\FANTPAK\ULTIMA7, so you would type:  $c:$   $\Box$ 

## cd \fantpak\ultima7 .J

- 2. Before running the program the first time, type install  $\Box$  to configure the game.
- 3. To start the program, type ultima7 .
- 4. Refer to the copy protection questions on p. 6 when prompted.

Problems with the game? Please see pages 2-4 in the U7INST.PDF on-line documentation.

4

# $\begin{bmatrix} 1 \\ s \end{bmatrix}$ **Using the On-Line Documentation**

#### System requirements:

- 386- or 486-based PC, DOS 3.3 or higher  $\bullet$
- 2 MB of available RAM (4 MB recommended)
- 4 MB hard disk space
- Microsoft®-compatible mouse
- VGA graphics
- Postscript or LaserJet printer supported

### To start the Adobe Acrobat on-line document reader:

- 1. The Fantasy Pak CD must be in the drive to run the program.
- 2. Move to the directory where Adobe Acrobat is installed. By default, it is installed in C:\FANTPAK\ACROBAT, so you would type:

 $c: -1$ 

cd \fantpak\acrobat .J

Type  $acrobat \rightharpoonup$  to start the program.

To open a document file:

Select Open from the File menu. Use the dialog box to select the directory of the file (the Fantasy Pak documents are in the \DOCS directory on the CD). Double-dick on a file to open it. The files are:

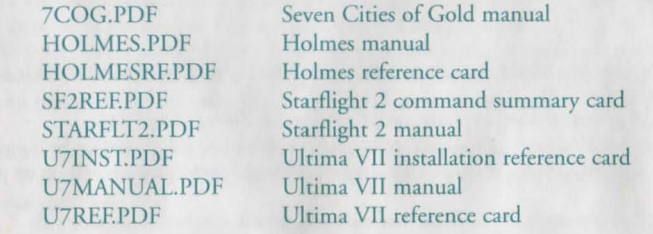

 $\begin{bmatrix} 1 & 1 \\ 1 & 1 \end{bmatrix}$ To learn how to use Adobe Acrobat:

Open the file HELPREAD.PDF in the \DOCS direcrory on the CD. Complete Acrobat instructions are contained in this file.

#### Quick Acrobar Tips:

- Each documenr file conrains bookmarks rhar funcrion as an elecrronic rable of conrenrs. To view bookmarks, selecr Bookmarks and Page from rhe View menu. The bookmarks appear ro the lefr of rhe documenr window.
- To jump ro rhe page associared wirh a bookmark, double-click on the page icon nexr ro rhe bookmark.
- To show or hide any subordinare bookmarks, click rhe rriangle ro rhe left of bookmark.  $\bullet$
- To move rhrough the documenr one page at a rime click the Previous or Next Page burrons or press rhe left/right arrow cursor keys.
- To move rhrough a document one screen ar a rime, click above or below the scroll box in  $\bullet$ rhe scroll bar or press rhe PAGE Ur/PAGE DOWN keys.
- Prior ro printing, make sure the correct printer model and porr are selected in the print  $\bullet$ serup menu.

## *Ultima VII* **-** *The Black Gate*

#### FINNIGAN (TRINSIC)

- 1. What is the latitude of the northern most point of Spektran? (120)
- 2. What longitude bisects the island Skara Brae? (60)
- 3. What longitude bisects rhe island Terfin? (120)
- 4. What latitude bisects the Dagger Isle? (0)
- 5. What latitude bisects Skara Brae? (30)
- 6. What latitude bisects the Deep Forest? (60)
- 7. What latitude bisects Buccaneer's Den? (60)
- 8. Whac longirude bisects Skara Brae? (60)

#### BATUN (BRITAIN)

- l. According t0 the Book of Archaic Knowledge, how many rimes must ginseng be reboiled in order for ic co be properly used as a magical reagent? (40)
- 2. On what page of the Book of Archaic Knowledge is the spell known as An Zu explained? (42)
- 3. According co the Book of Archaic Knowledge, how many places may the Mandake Roar naturally be found' (2)
- 4. In the Book of Followship, how many badics can be seen surrounding che old man in the illusrrarion on page three? (6)
- 5. According to the Traveller's Companion, how many parts of the body should one wish to protect with armour? (6)
- 6. According ro the Book of Archaic Knowledge, fewer chan how many pearls in 10,000 are black? (1)

## **Technical Support**

lf you have questions about the program, our Technical Support Department can help. If your question isn'r urgenc, please write co *us* at:

Electronic Arts Technical Support, P.O. Box 7578, San Mateo, CA 94403-7578

Please be sure to include the following information in your letter:

- Produce name  $\bullet$
- Type of computer you own
- Amount of and configuration of memory.
- Any additional system information (like rype and make of monitor, video card, primer, modem ere.)
- Type of operating system or DOS version number
- Description of the problem you're having

If you need co talk to someone immediately, call us at (415) 572-ARTS Monday though Friday between 8:30 am and 4:30 pm, Pacific Time. Please have the above information ready when you call. This will help us answer your question in the shortest possible time.

For questions regarding *Ultima VII* please call *Origin* Technical Support at (512) 328-0282, Monday through Friday between 9:00 am and 5 pm Central Time.

## **Limited Warranty**

Elecrronic Arts ("EA") warrants to the original purchaser of che compueer software produce, for a period of ninery (90) days from the date of original purchase (the "Warranty Period"), that under normal use, the media and the user documentation are free from defects in materials and workmanship.

## **Warranty Claims**

To make a warranry claim under this limieed warranty, please return the produce co che point of purchase, accompanied by proof of purchase, your name, your return address, and a statement of the defect. OR send the disk(s) to us at the above address within 90 days of purchase. Include a copy of the dated purchase receipt, your name, your return address, and a statement of the defect. EA or its authorized dealer will replace the product and return it to you (postage prepaid) or issue you with a credit equal to the purchase price.

To replace defective media after the 90-day warranry period has expired, send ehe original disk(s) to the above address. Enclose a statement of the defect, your name, your return address, and a check or money order for \$7.50 per replacement disk.

The foregoing states the purchaser's sole and exclusive remedy for any breach of warranty with respect to the software product.

#### Limitations

THIS WARRANTY IS IN LIEU OF ALL OTHER WARRANTIES AND NO OTHER REPRESENTATIONS OR CLAlMS OF ANY NATURE SHALL BE BINDING ON OR OBLIGATE ELECTRONIC ARTS. ANY

IMPLIE D WARRANTIES APPLICABLE T O THIS SOFTWARE PRODUCT, INCLUDIN G WARRANTIES OF MERCHANTABILITY AND FITNESS FOR A PARTICULAR PURPOSE, ARE LIMITED TO THE NINET Y (90) DA Y PERIO D DESCRIBE D ABOVE. I N N O EVEN T WILL ELECTRONI C ARTS BE LIABLE FO R AN Y SPECIAL, INCIDENTAL, O R CONSEQUENTIAL DAMAGES RESULTIN G FRO M POSSESSION, USE, O R MALFUNCTIO N OF THIS ELECTRONI C ARTS SOFTWARE PRODUCT.

Some states do not allow limitations as to how long an implied warranty lasts and/or exclusions or limitations of incidental ot consequential damages so the above limitations and/ot exclusions of liability may not apply to you. This watranty gives you specific tights, and you may also have other rights which vary fro m state to state.

#### NOTIC E

ELECTRONIC ARTS RESERVES THE RIGHT TO MAKE IMPROVEMENTS IN THE PRODUCT DESCRIBE D I N THIS MANUAL AT AN Y TIME AN D WITHOU T NOTICE.

THIS MANUAL AN D TH E SOFTWARE DESCRIBE D I N THIS MANUAL AR E COPYRIGHTED. AL L RIGHTS AR E RESERVED. N O PART OF THIS MANUAL O R TH E DESCRIBE D SOFTWARE MA Y B E COPIED, REPRODUCED, TRANSLATED, O R REDUCE D T O AN Y ELECTRONI C MEDIU M O R MACHINE-READABLE FORM WITHOUT THE PRIOR WRITTEN CONSENT OF ELECTRONIC ARTS, P. O. BO X 7578, SA N MATEO, CALIFORNI A 94403-7578, ATTN: CUSTOME R SUPPORT.

DOCUMENTATIO N © 1994 ELECTRONI C ARTS. AL L RIGHTS RESERVED.